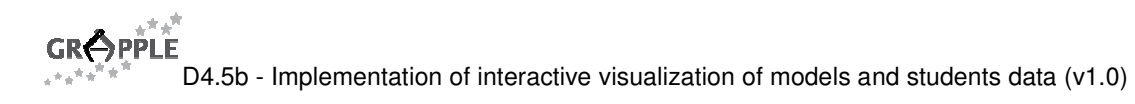

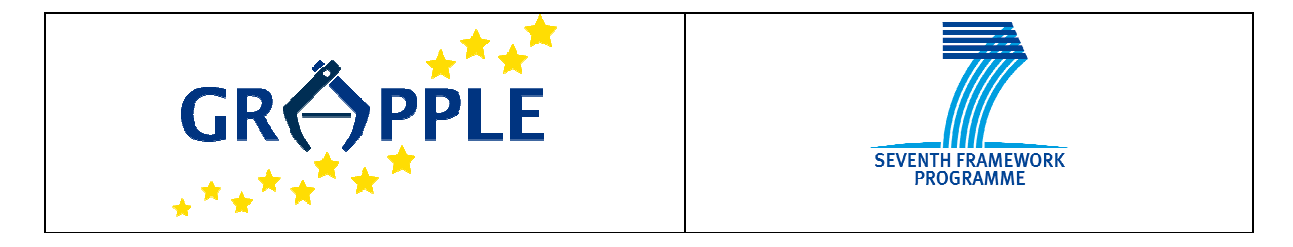

# **GRAPPLE**

D4.5b Version: 1.0

### **Implementation of interactive visualization of models and students data**

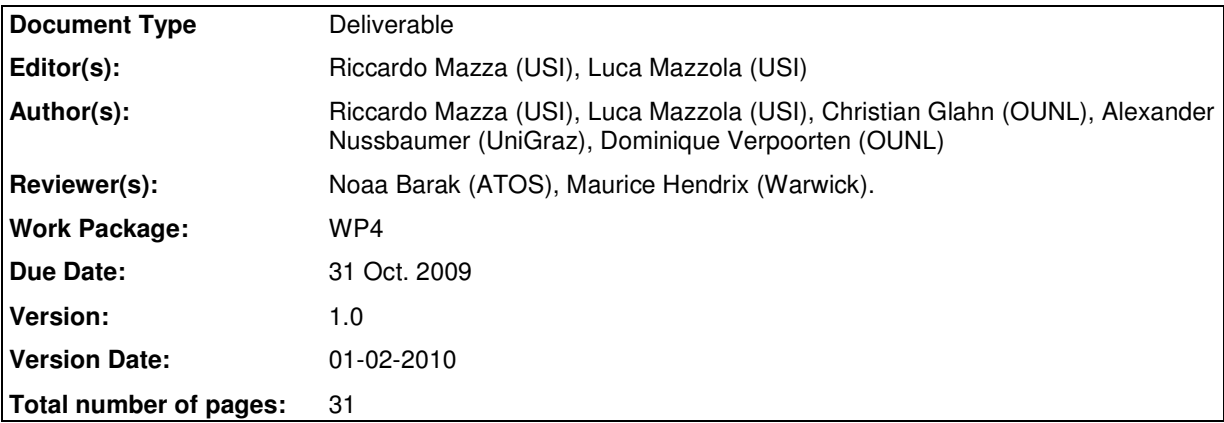

**Abstract:** This document reports the implementation design of the interactive visualizations of open learner models that will be performed in GRAPPLE. The visualizations will be based on data stored in the domain model, conceptual adaptation model, and user model, and aim at supporting learners to be more engaged in the learning process, and instructors in assisting the learners.

**Keyword list:** open learner models, model representation, interactivity, privacy, smart indicators, learning interaction cycle,

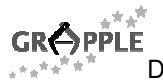

# **Summary**

The GRAPPLE Project (Generic Responsive Adaptive Personalized Learning Environment), aims at delivering to learners a technology-enhanced learning (TEL) environment that guides them through a learning experience, automatically adapting to personal preferences, prior knowledge, skills and competences, learning goals and the personal or social context in which the learning takes place. The system will include a user model infrastructure that keeps track of the learner's knowledge and skills acquired during the learning process. This knowledge will be made available to the learners and instructors by means of interactive visualizations that will be performed in GRAPPLE. The visualizations will consider the learner model, the domain model, and the adaptation model, and aim at helping instructors in assisting the learners. The deliverable also discusses how visualizations may support learners to be more engaged in the learning process.

This deliverable reports the outcomes of the second phase of the Task 4.5 of the GRAPPLE project. In the first phase we analyzed: of the state of the art in the field of user modelling, the requirements analysis undertaken with potential users of the systems through a series of interviews and meetings, an initial description of user model (UM) and domain model (DM) components (which provide the input data for the visualizations) some possible scenario of usage to guide the following phases of the work, and the technical infrastructure. In this phase of the project, reported in this document, we describe the list of data that we extracts from other GRAPPLE components, the aggregations we make with this data, the visualizations that we will implement, and the architecture of the software.

## **Authors**

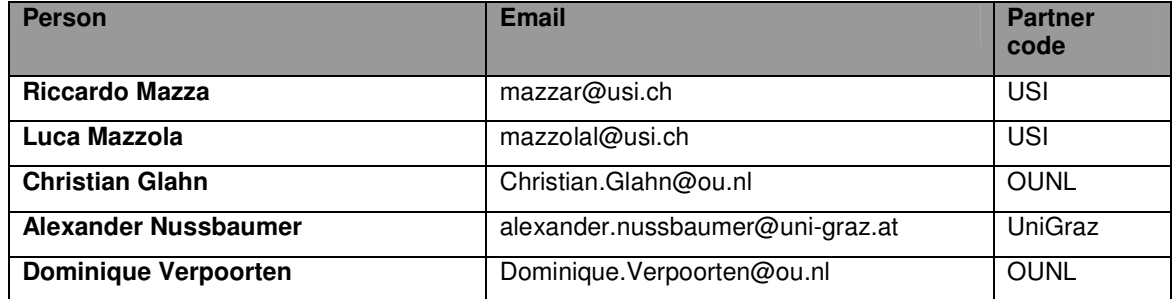

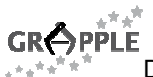

# **Table of Contents**

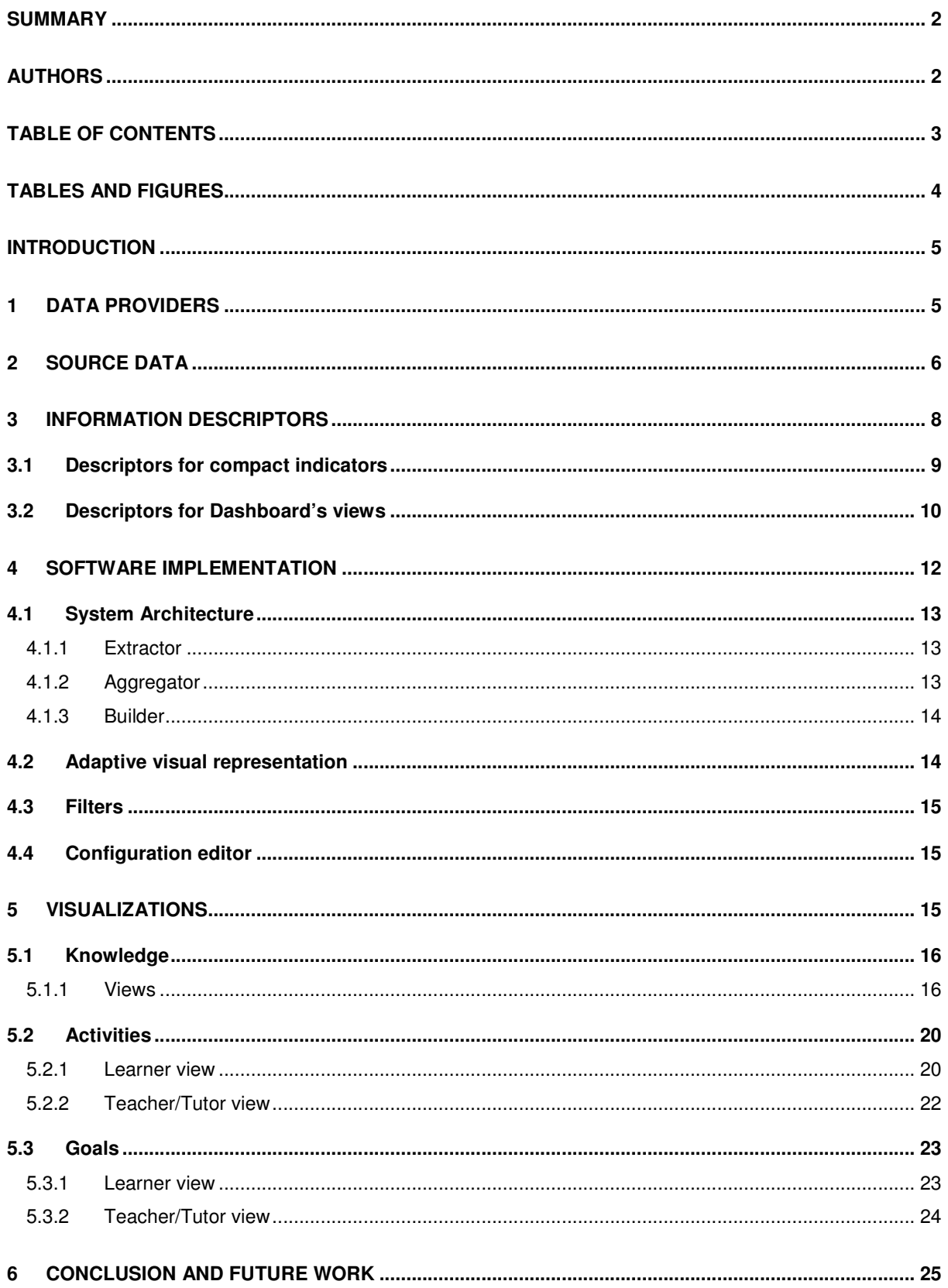

**GRÔPPLE** 

D4.5b - Implementation of interactive visualization of models and students data (v1.0)

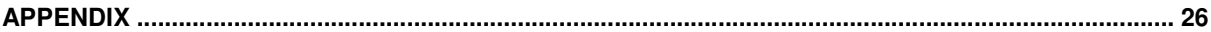

# **Tables and Figures**

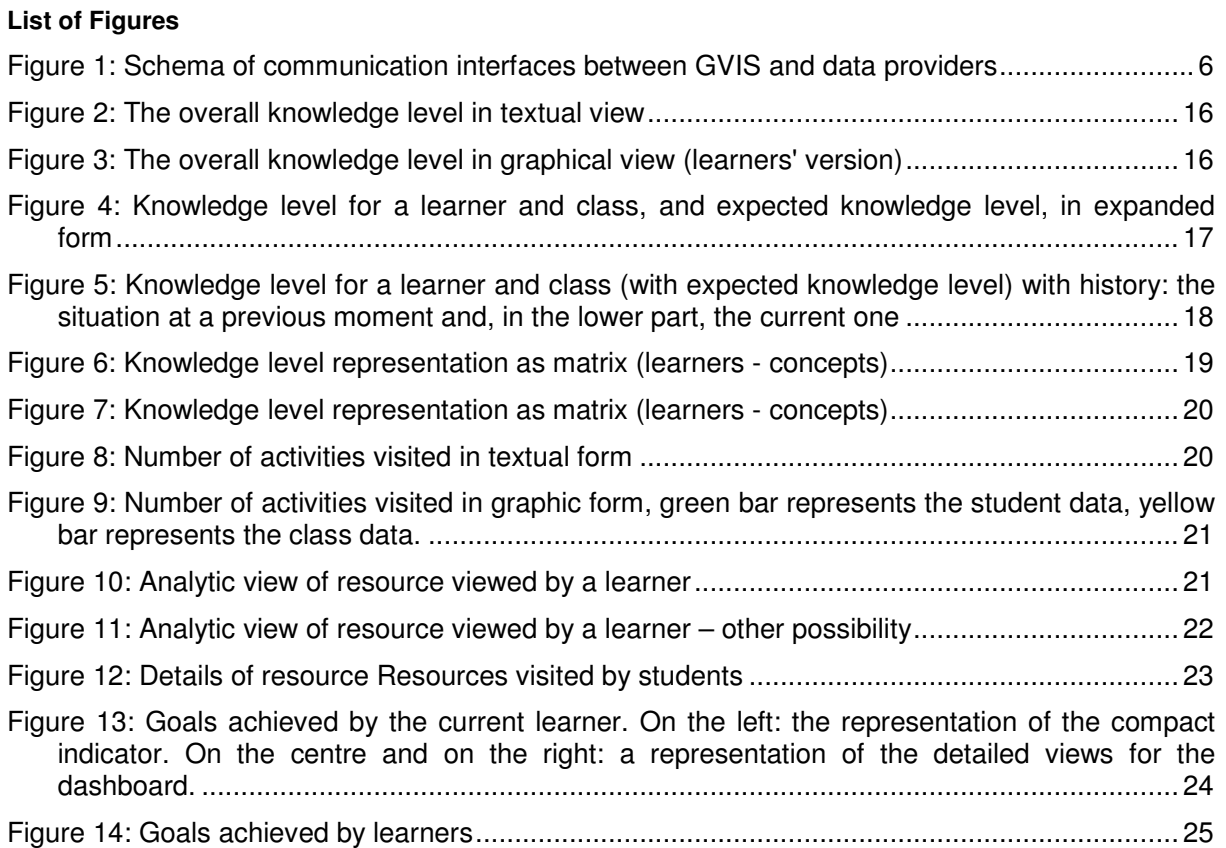

#### **List of Tables**

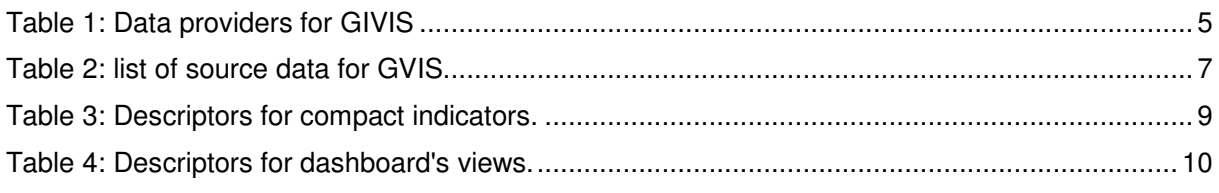

# **List of Acronyms and Abbreviations**

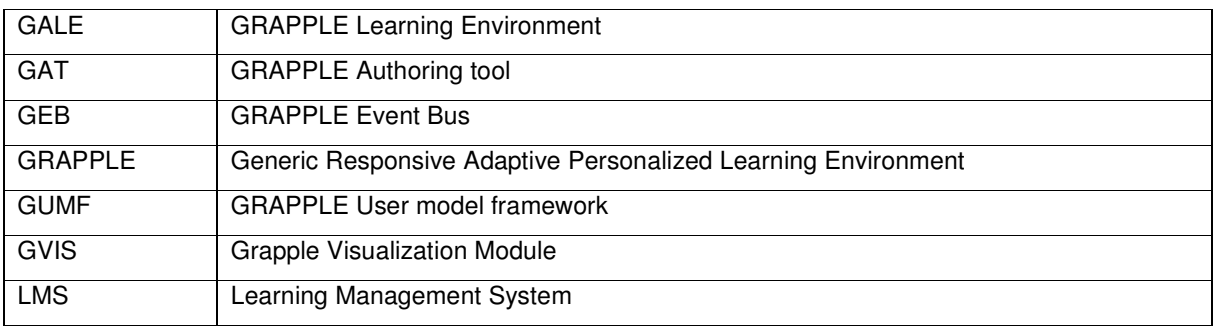

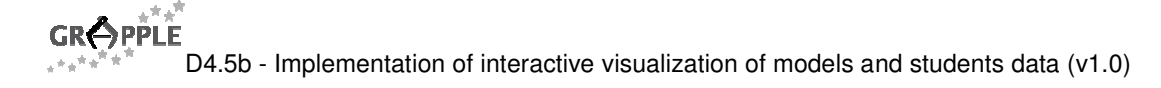

### **1 Introduction**

In GRAPPLE we want to support learners with the acquisition of meta-cognitive skills, and the instructors with a tool to monitor the current status of knowledge of their students. One of the main objectives of WP4 is hence to explore the usage of open learner models in GRAPPLE. In order to "open" model to learners, peers, and instructors, we have implemented a module that we called **GVIS** (Grapple VISualizations), which make use of graphical representations of user data distributed in different GRAPPLE modules. These representations will provide the learner's individual progress over the domain of knowledge, showing the learner's state in relation with concepts, course's goals, and peers. Research on open student models showed that the visualization of selected parts of learner models supports meta-cognition and helps to raise awareness on collaborative learning processes in informal learning processes. In GRAPPLE we want to explore this approach with the GVIS module. Deliverable D4.5a describes a preliminary study that includes an analysis of the state of the art in the field of user modelling, the requirements analysis undertaken with potential users of the systems through a series of interviews and meetings, an initial description of data sources, and some ideas for graphical representation of data.

This deliverable, as follow up of Deliverable D4.5a, starts from these considerations, and provides some details about the GVIS module. We start describing the **data providers,** which are other GRAPPLE modules that represents source data for GVIS (section 2). The **source data** available for visualization is described in section 3. Then we will provide a detailed list of the **information** we want to provide to the learners and instructors with GVIS (section 4). Details on the software implementation are provided in section 5. Finally, some mock-ups are described in section 6.

### **2 Data providers**

The data providers are the places in the GRAPPLE infrastructure where the input data for GVIS are located. We identified the following data providers:

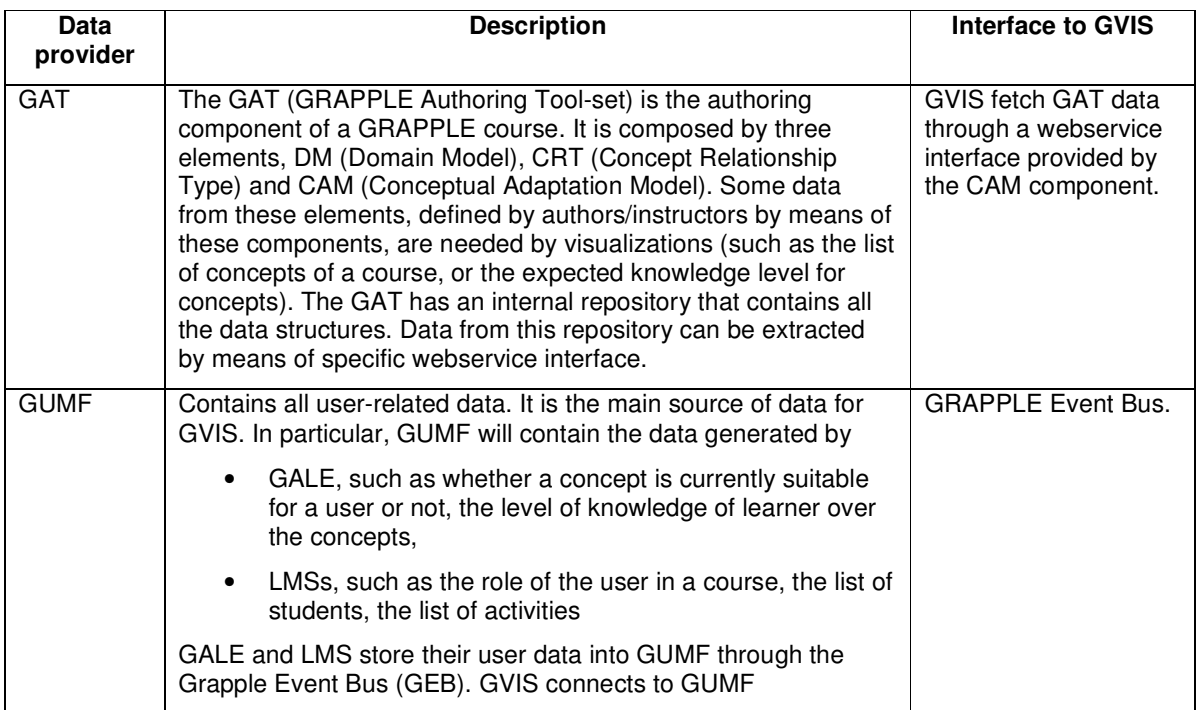

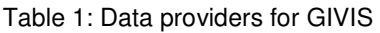

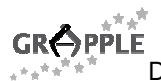

GVIS is connected to GAT and GUMF by mean of specific interfaces and Event Bus. In Figure 1 is depicted the schema of communication interfaces between GVIS and other data providers.

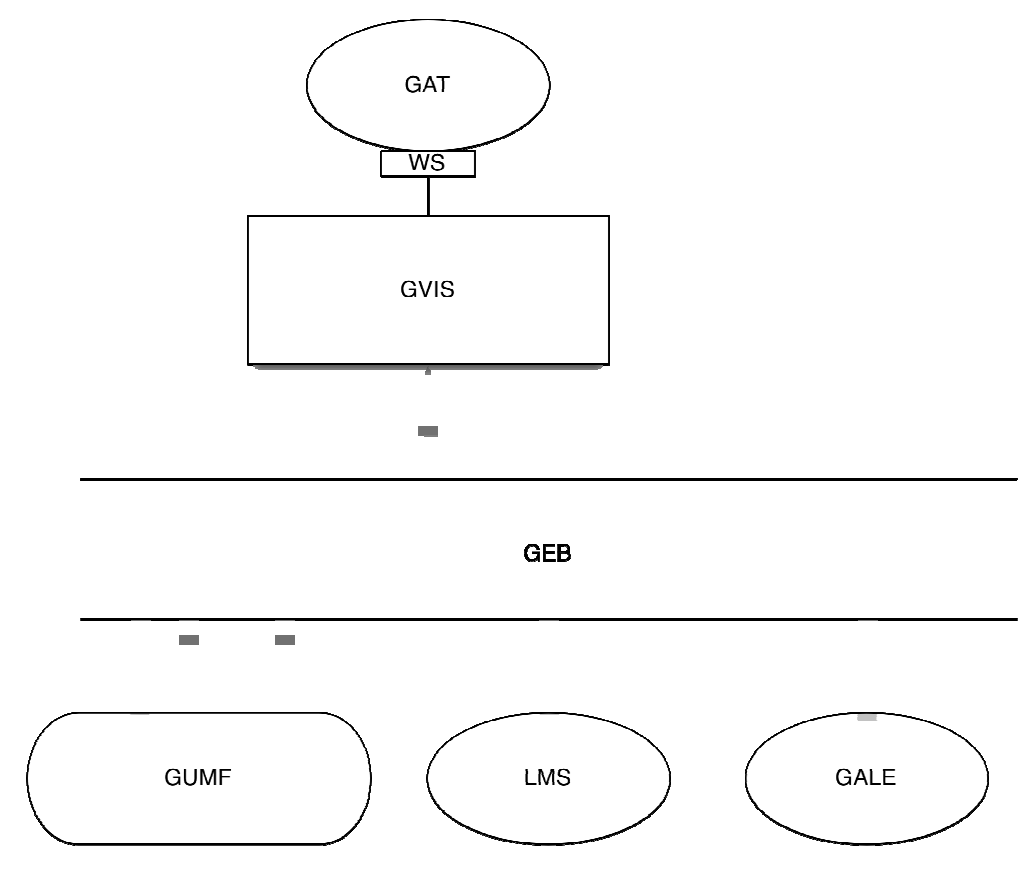

Figure 1: Schema of communication interfaces between GVIS and data providers

### **3 Source Data**

Visualizations require well-defined information about the data type of the data to visualize. This is for three reasons: firstly, the data type can influence what visualization can be used; secondly, the data type determines what data can get combined in one visualization; and finally, the information types partially reflect the meaning of the provided information.

We identified the following data types:

- **Text** textual information represented as a sequence of characters
- **Number** numerical information. Can be integer or float
- **List** ordered sequence of data of type Text or Number. List elements are identified by an integer. It could also be a list of records. A record is a sequence of Text or Numbers.

This table reports the list of data needed by the visualizations. All these data is provided to GVIS by one of the data providers identified in the previous table.

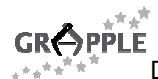

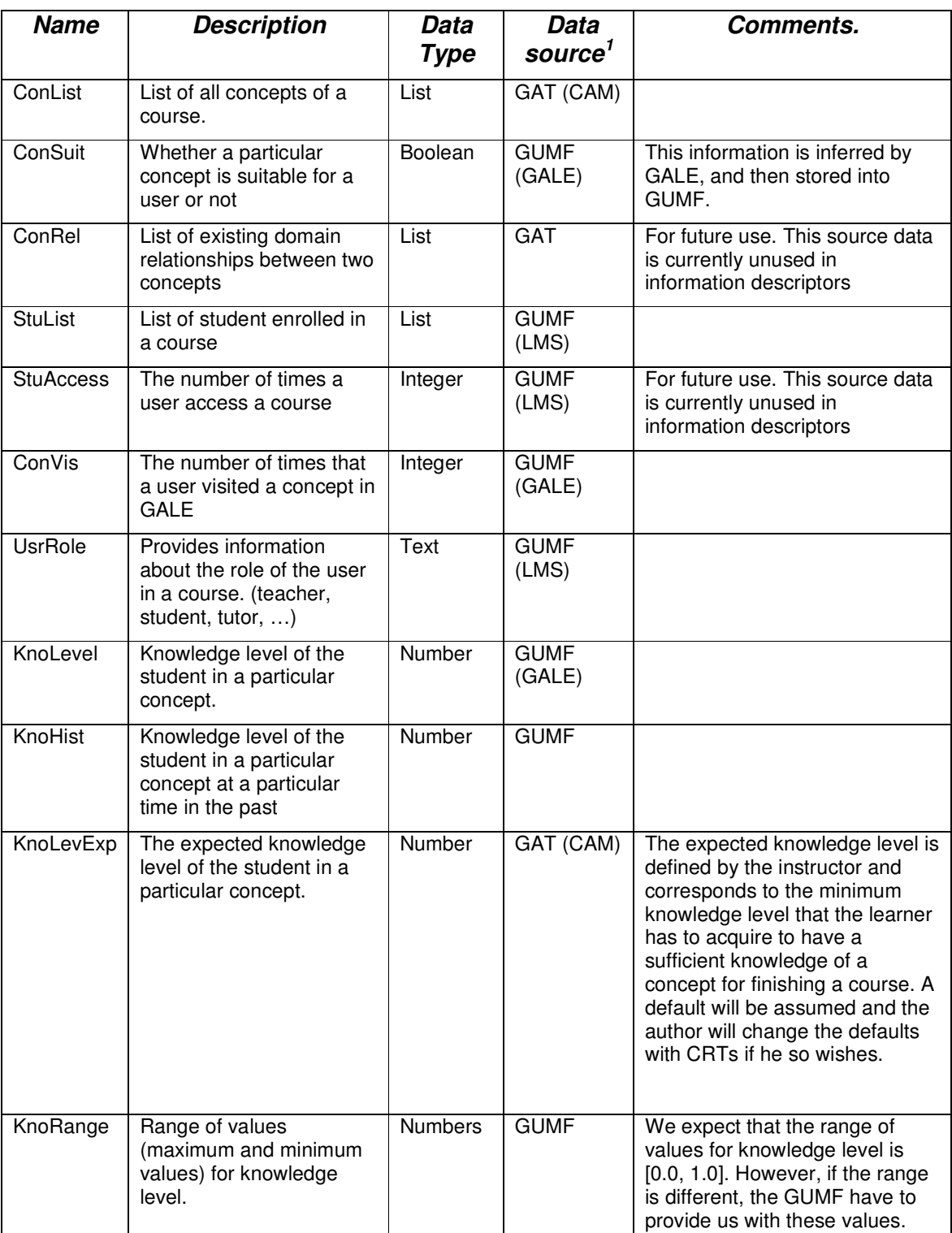

Table 2: list of source data for GVIS

 $\overline{a}$ 

 $1$  The GRAPPLE module where this data is generated is indicated between parentheses.

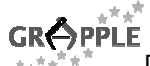

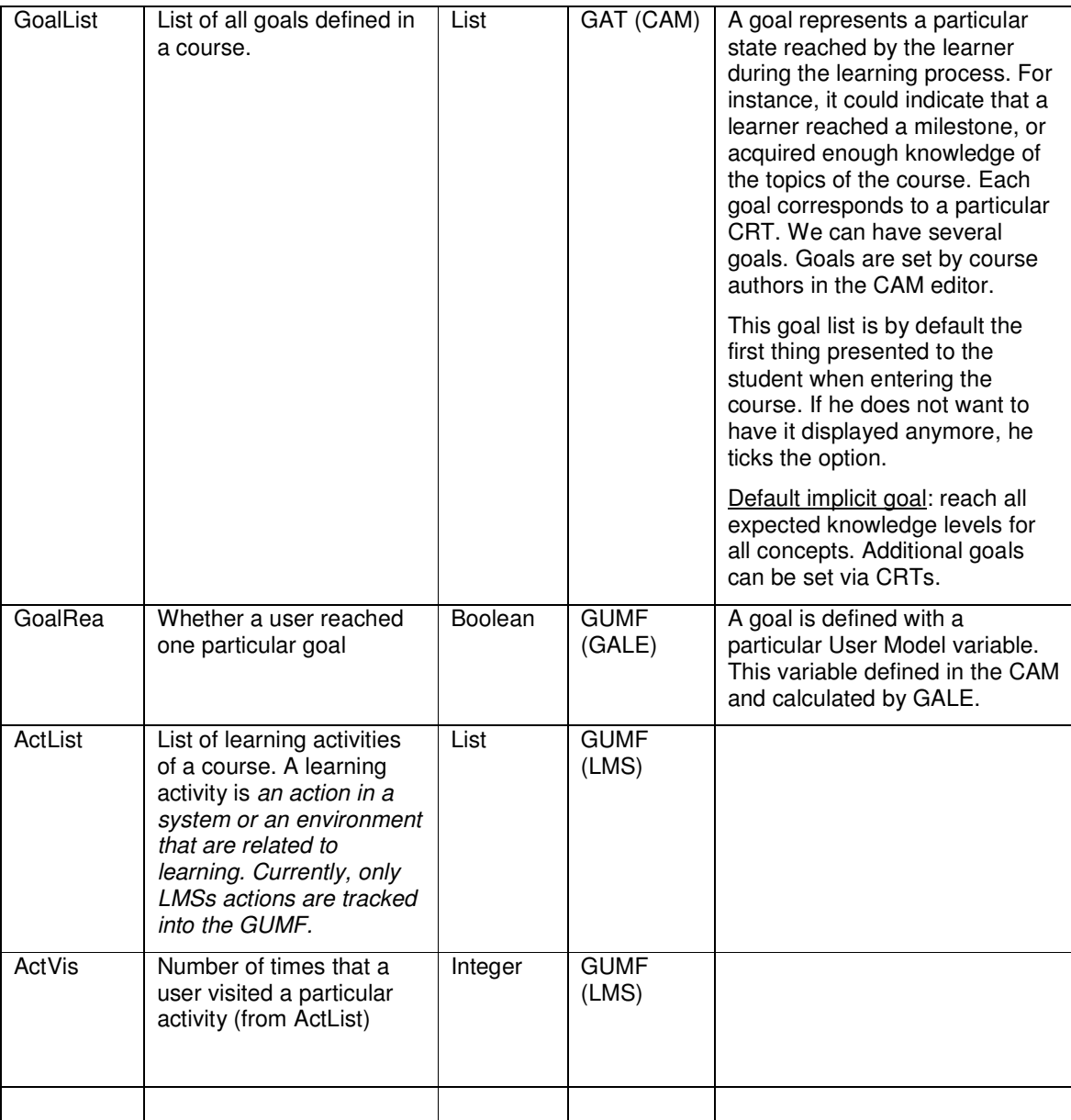

### **4 Information descriptors**

This section contains some details about the information that GVIS will provide to learners and instructors. The following information has been compiled taking into consideration the source data identified in the previous section, and the user requirements and the analysis defined in the deliverable D 4.5a. The overall goal of the following information is to support learners with the acquisition of meta-cognitive skills, and the instructors to monitor the status of their students.

For each information item the following is indicated:

- A short name for the data (column title: Name)
- The name and a synopsis of the meaning of the data (column title: Information)
- Target users (column title: Main target users)
- Description of the required source data (column title: Required source data)

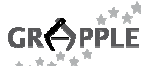

- The aggregations (or calculus) needed to derive this information (column title: Aggregators)
- Possible interaction of the users with the visualizations that represent that information (column title: User interactions).

Two or more information items described in the following table can be combined into a single graphical representation.

Moreover, we use the following colour coding for describing whether the information represents facts about the learner or about the class:

- Violet: information about learner and their peers
- Orange: information about the class
- Neutral: if the information as about both the learner and the class.

Two types of visualizations will be generated by GVIS: a **compact indicator** that can be placed as side block on the main page of the course or a **detailed visualization**, placed on a special **dashboard** that can be accessed by users of the system by clicking on the compact visualizations.

#### **4.1 Descriptors for compact indicators**

Information described in the following table will be implemented as "compact indicators" that the users will see as side block on the main page of the course in the Learning Management System. A compact indicator can implement one or more of the items described in the table (see section 6 for details).

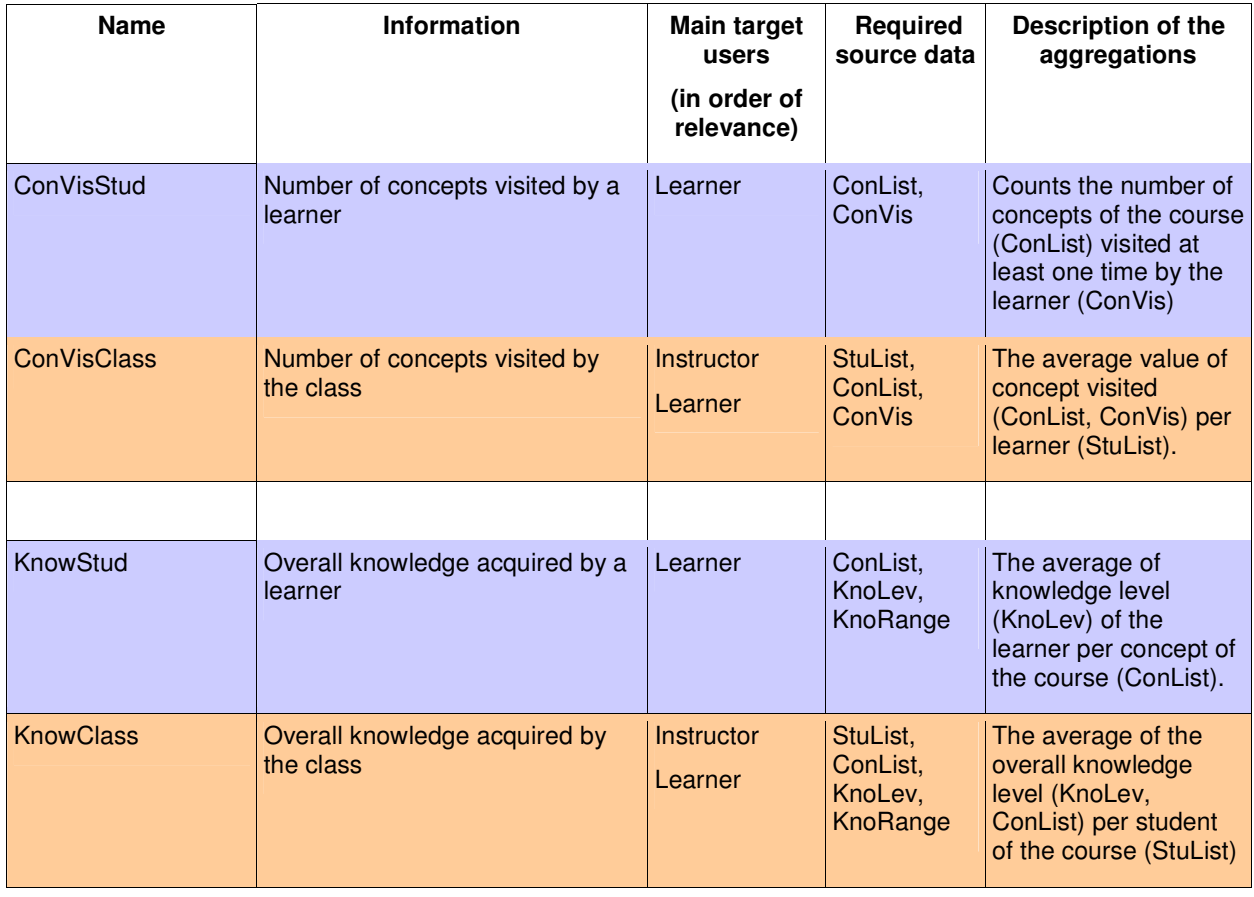

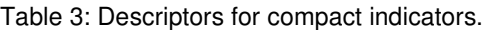

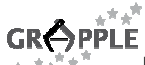

 $\Gamma$ 

D4.5b - Implementation of interactive visualization of models and students data (v1.0)

 $\mathbf{L}$ 

 $\mathbb{R}^n$ 

 $\mathbf{L}$ 

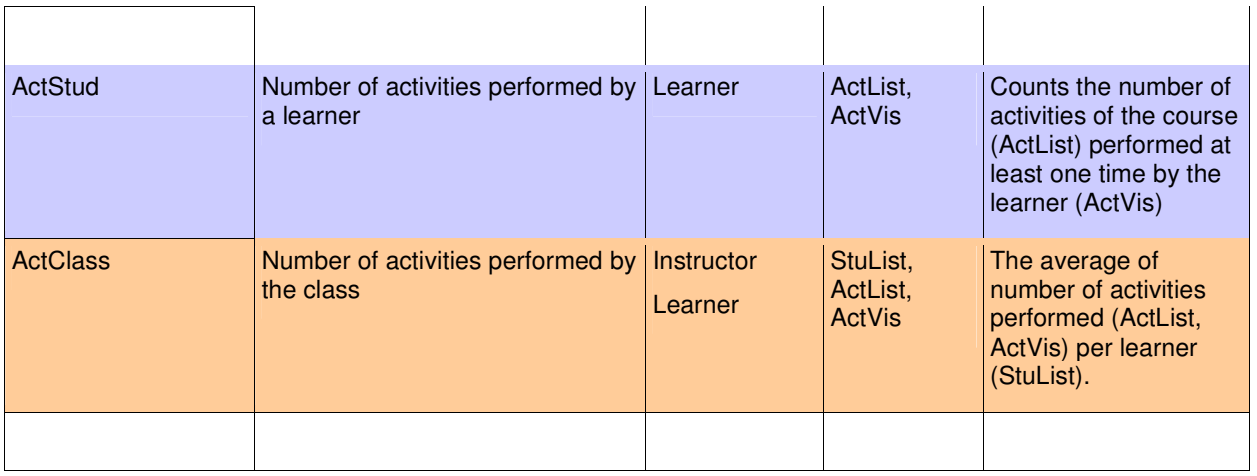

#### **4.2 Descriptors for Dashboard's views**

٦

Information described in the following table will be implemented with a special dashboard that can be accessed by users of the system by clicking on one of the compact visualizations described in the previous section. The dashboard will contain the widgets that will implement the items described in the table (see section 6 for details).

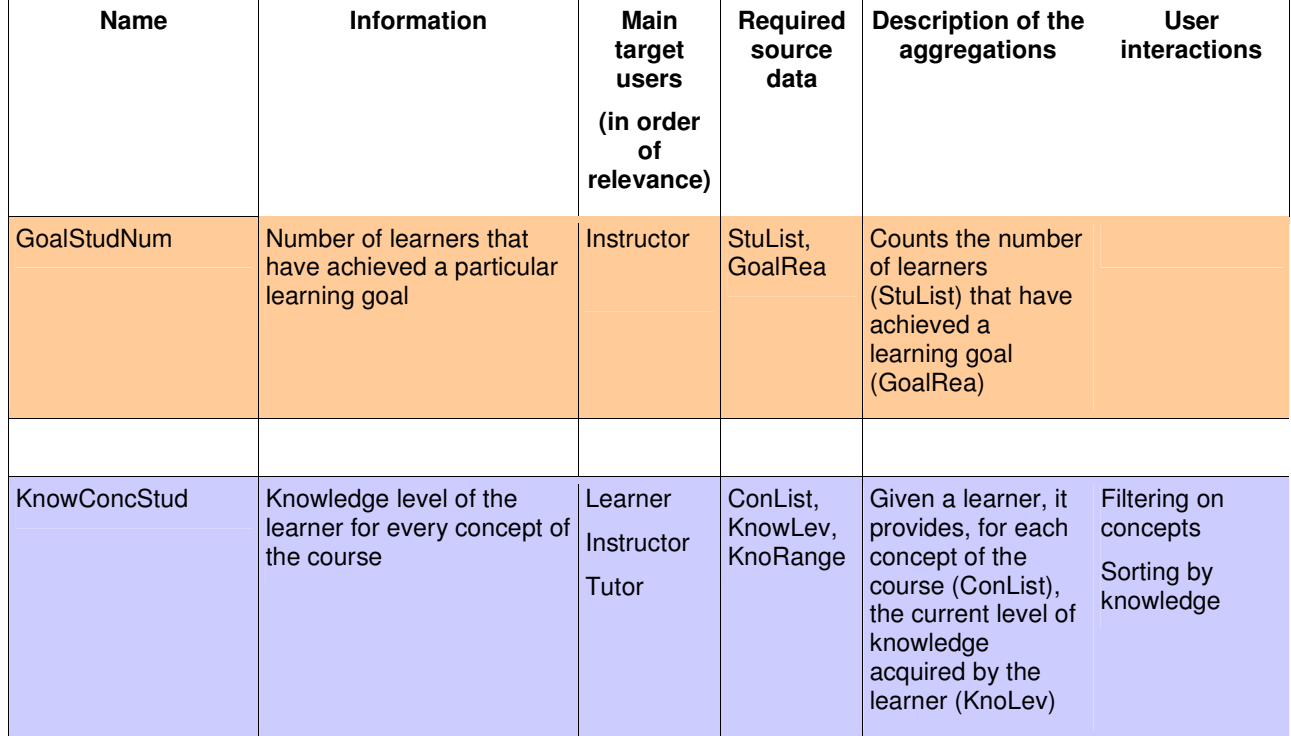

#### Table 4: Descriptors for dashboard's views.

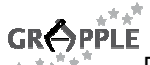

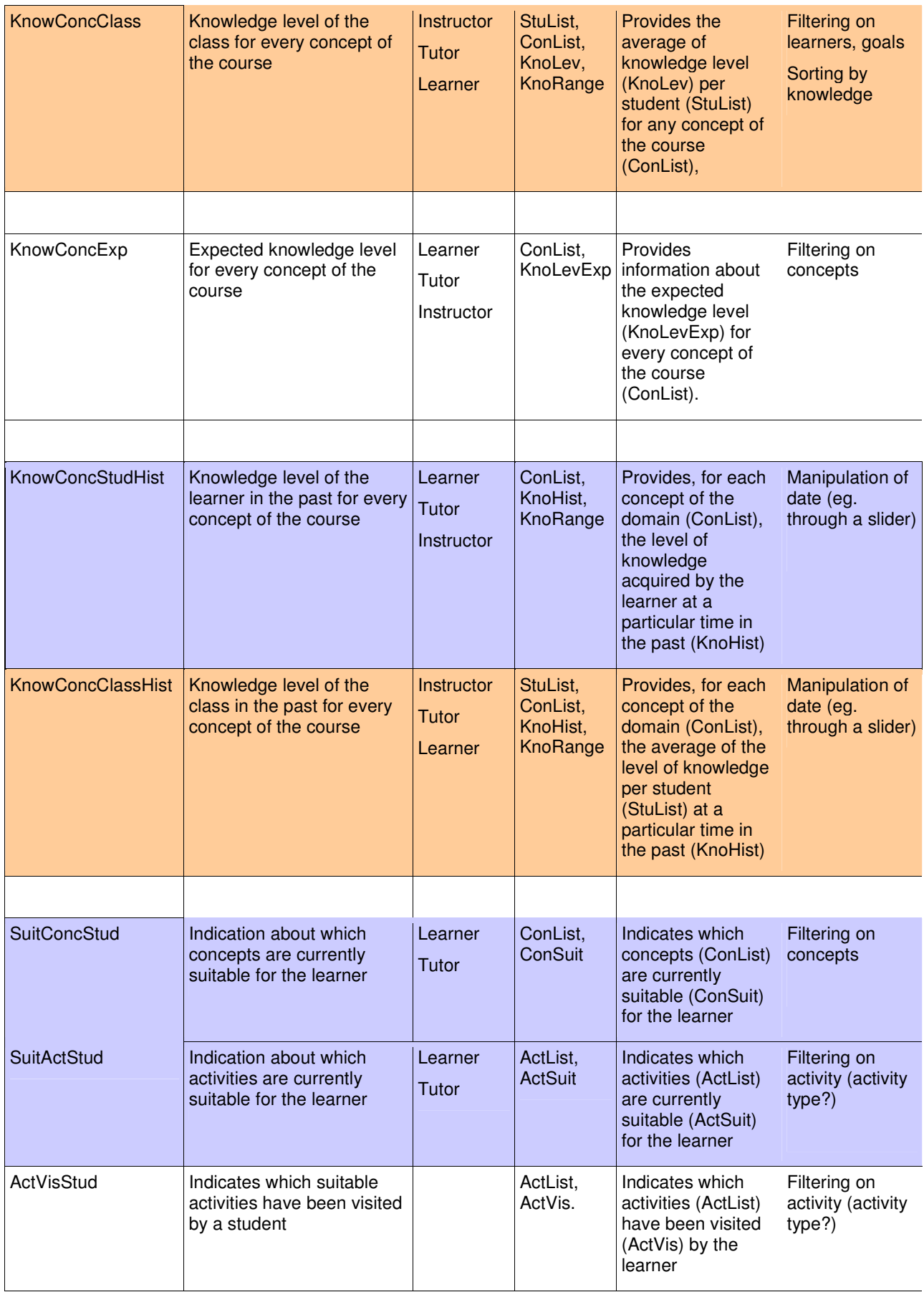

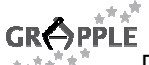

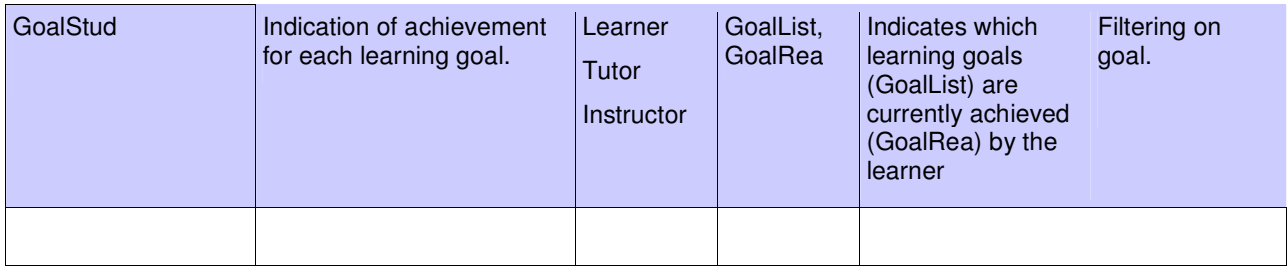

### **5 Software implementation**

The GVIS module is a three-tier software architecture that allows a great flexibility, customization, and independence on the source data that comes from other grapple components. It has been designed to provide the following features:

- Possibility to extract data from different data sources and with different methods (web service, database queries, others)
- Possibility to change or extend the set of source data without the need of changing the software code.
- Possibility to define, alter, or extend the data aggregations without the need of writing (or changing) the software
- Possibility to include adaptation on the graphical representations, by the inclusion of programmable conditions in the configuration files.

As future development, we plan to introduce also the following features:

- Possibility to filtering input data and rearrange data on widgets
- Possibility to dynamically create new widgets based on templates
- An editor for the configuration files.

We expect to report this progress in a next deliverable.

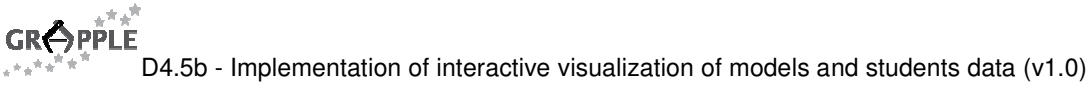

#### **5.1 System Architecture**

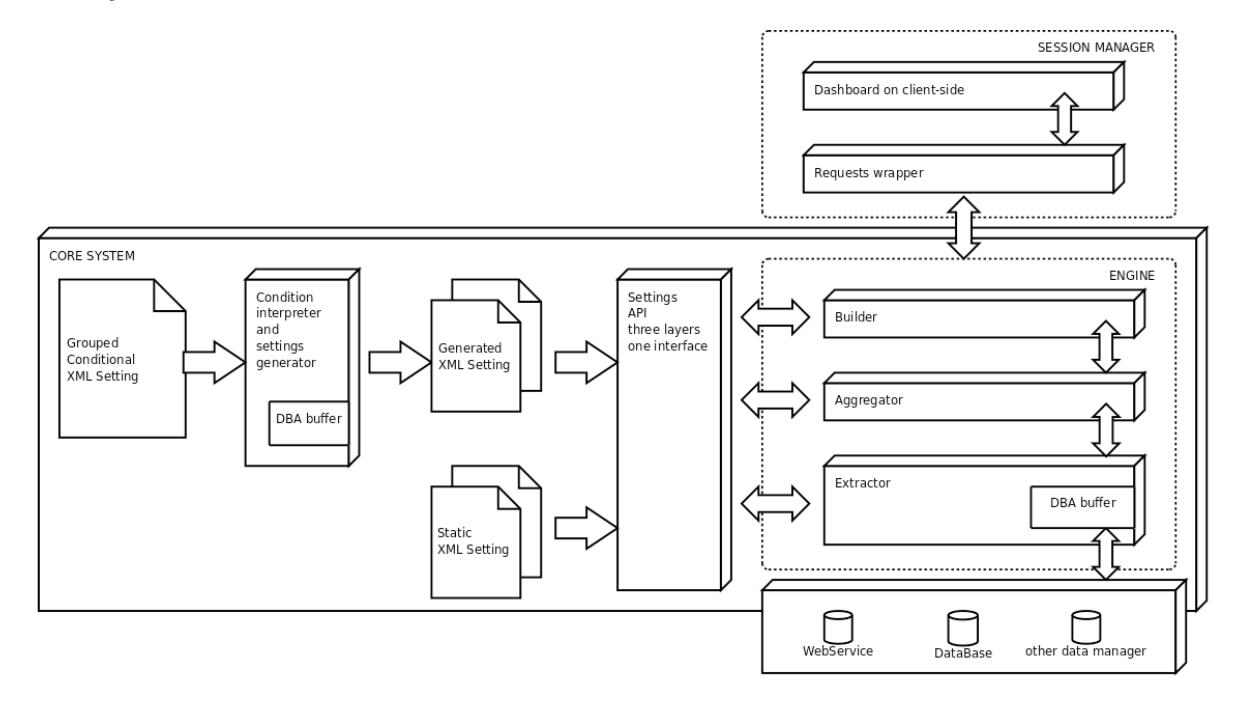

The architecture is composed by tree independent layers: the extractor, the aggregator and the visualizations:

#### **5.1.1 Extractor**

The **extractor** is in charge of retrieving source data from the data providers (CAM and GUMF). The extractor has other sub-modules, one for each data provider, in charge of fetching data from a particular provider and formatting it according to the internal format used.

The extractor loads its configurations from an XML file. In this file, the administrator of GVIS can define the list of source data (see table in section 3), where this data comes from (the data provider, described in section 2), the commands to retrieve this data (it could be a SQL/SPARQL statement, a GRAPPLE statement, etc), and the datatype (numeric, string, list).

#### **5.1.2 Aggregator**

The **aggregator** is in charge of applying some operations to create aggregated information. Aggregations are simple mathematical operations over the source data fetched by the extractor. By aggregations we create the information described is section 4.

At the moment, we have implemented the following aggregating functions:

- 1 **count**: counts the number of records in case of datatype list
- 2 **average:** calculates the average value of the arguments (they must be list). In case of more lists as arguments, it calculates the average of the elements of each list, and then the average of these results.
- 3 **sum:** sum of values of elements in a list(s)
- 4 **intersection:** receives two lists as arguments, and creates a new list that contains only the elements which exist in both input lists.
- 5 **union:** merges two lists in a new one.
- 6 **differ:** receives two lists as arguments, and purges from the first lists the elements that exist in the second list.
- 7 **each:** receives a list as argument, and creates a new list by extracting new data from data providers, using the values of the list as arguments for the new data extraction.

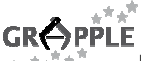

- 8 **OrderByField:** order a list of records in descending order by a means of one of the field
- 9 **ExtractCol**: extract a single column from a list of records, returning a list
- 10 **ExtractRow:** extract a single records from a list of records
- 11 **LimitByValue**: prune the list of records limiting it to entries that has the value of a field higher than a threshold
- 12 **LimitByNumber**: prune the list of records limiting it to the first "Number" entities

Aggregations are not limited to those listed is section 4: they can be extended with new data and operations, based on the model that the teacher or instructional designer want to provide to the learners. The aggregator loads its configurations from an XML file. In this file the administrator of GVIS can define new information data by the application of these aggregating functions on the source data. For instance, the information "Number of concepts visited by a learner" can be derived in the aggregator by the application of "count" function on the list of concepts visited by the learner. Aggregations are described in details in the column with title "Description of the aggregations" of tables in section 4.

#### **5.1.3 Builder**

The **builder** is in charge of creating the customized widgets for the dashboards, based on widgets templates. Both the dashboard and widgets are implemented in Flash technologies. Widgets are located in the dashboard, which runs in client computers and communicates data with the builder through JSON data interchange format.

The builder has a specific XML configuration file as well. In this file the GVIS administrator can decide how a specific data (derived by the aggregator, or fetched by the extractor) is mapped onto a particular graphical element of a widget.

#### **5.2 Adaptive visual representation**

All the three layers that compose the core system of GVIS have specific XML configuration files. These files may contain conditional parts, which allow the GVIS visualization to have a different behaviour with different source data values. This allows us to have visual representations adapted to the data that comes from the different information providers (GALE, GUMF, CAM).

For instance, we can decide that a particular widget may show a comparison of the knowledge level of a student with the class, ONLY if his current knowledge level is greater than 30%. Or we may want to show a particular widget only to the instructor of the course, not to the students.

This is implemented by including conditional instructions in the XML configurations files of the extractor, aggregator, and builder. To this end, the XML configuration files may contain variables, logical and arithmetical operators. We have implemented the following operators:

- $==$  >(in the form of >) <(in the form of &gt;) !=
- AND, OR, XOR, NOT

Here there is an example:

<op> contains the expression to be evaluated <operands> contains the definition of variables contained in the expression <true> branch executed in case the value of the expression is true <false> branch executed in case the value of the expression is false

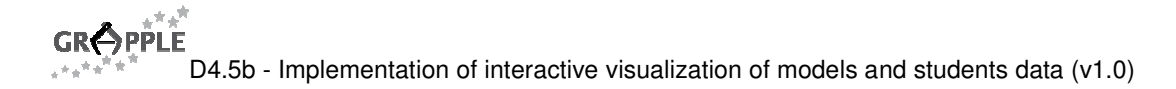

```
... 
<cond>
           <op>(!(abcd) AND (var2 == 3) OR !(var3))</op>
           <operands>
                    <val id="abcd">Concept.list</val>
                    <val id="var2">Concept.knowledge</val>
                    <val id="var3">Student.count</val>
           </operands>
           <true>
 ... 
          </true>
           <false> 
          ... 
          </false>
</cond>
...
```
#### **5.3 Filters**

It will be possible to filter the data that comes from data sources. In particular, the dashboard will have a specific filtering area where the user can filter some data elements used in the widgets. This feature is still under development, and will be reported in next deliverable (D4.5c).

#### **5.4 Configuration editor**

It will be possible to edit the configuration files for the 3 levels of the GVIS infrastructure. This feature is still under development and will be reported in next deliverable (D4.5c).

### **6 Visualizations**

GVIS is a dynamic, adaptive, and highly configurable infrastructure that aims at visually representing user data tracked and inferred by GALE and LMS, and stored in the GUMF. Currently, GALE, GUMF, and GEB are still in the development phase, and the GVIS module unfortunately cannot access its source data. We have created some mock-up of the visualizations that we have planned to implement for GVIS. Once the source data is available from data providers, we will implement the widgets based on the mock-ups defined in this section.

The visualization can be divided into 3 groups, according to the type of information they provide:

- **Knowledge**
- **Activities**
- **Goals**

The GVIS module supports two kinds of widgets: **compact indicators**, which are small widgets integrated into the LMS course web interface, and widgets to be placed into a **dashboard**, that opens a new window in the user interface.

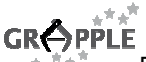

#### **6.1 Knowledge**

The knowledge level on concepts of the course is the most important information that has to be presented by GVIS to the users. It can be presented to the learner, but also to teacher and to tutors. The overall knowledge acquired by a learner could be represented by the average of knowledge level of the learner per concept of the course.

#### **6.1.1 Views**

The first type of view is the overall knowledge level. The information that will be represented by the following views is referred in the information descriptors as:

- **KnowStud**: The overall knowledge acquired by a learner
- **KnowClass**: The overall knowledge acquired by the class

The following pictures present this value in two forms: a textual and a graphical form (both available for integration in the LMS interface):

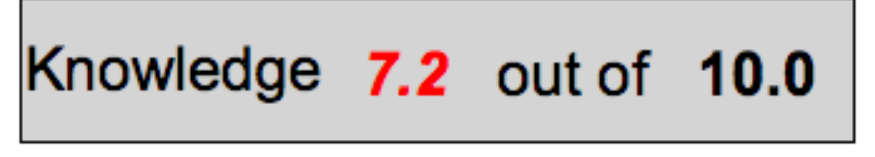

Figure 2: The overall knowledge level in textual view

In the graphical view we also represent (in yellow) the overall knowledge acquired by the class, where the green bar represents the learner's knowledge. On the teacher/tutor view, only the yellow bar is represented. The end point of the line represents the upper bound of the range of the knowledge level.

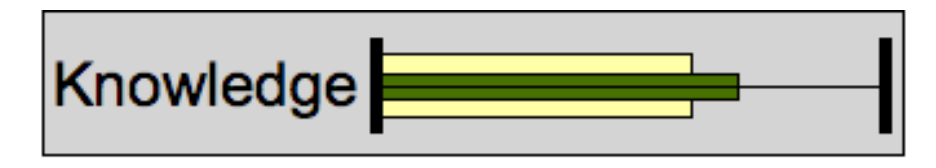

Figure 3: The overall knowledge level in graphical view (learners' version)

On click, a more detailed view will be provided.

More detailed views are in charge of representing the knowledge level for every concept in a course. To this end, a dashboard will be provided to users of GRAPPLE that will contain more complex visualizations. The dashboard is activated when the user clicks on one of the compact indicators.

In particular, we want to represent the following information descriptor:

- **KnowConcStud**: Knowledge level of the learner for every concept of the course
- **KnowConcClass**: Knowledge level of the class for every concept of the course
- **KnowConcExp**: Expected knowledge level (target) for every concept of the course
- **KnowStud**: The overall knowledge acquired by a learner

The first visualization is a bar chart (see Figure 4), each vertical bar represent every concept of the domain, the knowledge acquired by the student is encoded into the green bar, the knowledge acquired by the class is the yellow bar. If the expected knowledge is available then it is represented with a horizontal line. The dashed line represents the maximum knowledge level achievable. This view will be available to learners, tutor and teachers.

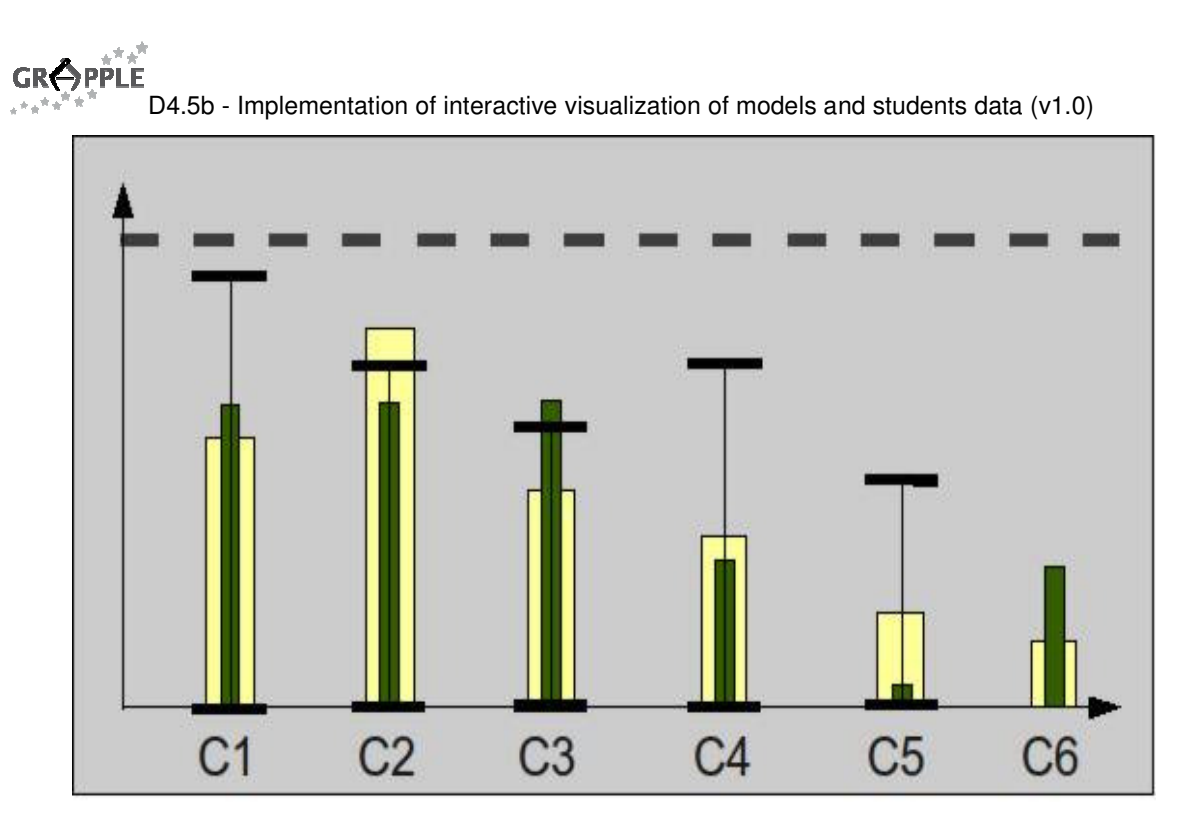

Figure 4: Knowledge level for a learner and class, and expected knowledge level, in expanded form

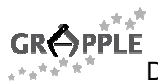

If historical data is available in the GUMF, it is interesting to compare the status of the knowledge of a student in the past with the current knowledge. The next visualization (Figure 5) is intended to compare the knowledge level of a student and the class at a particular time in the past (bar graph above) with the current status (bar graph below).

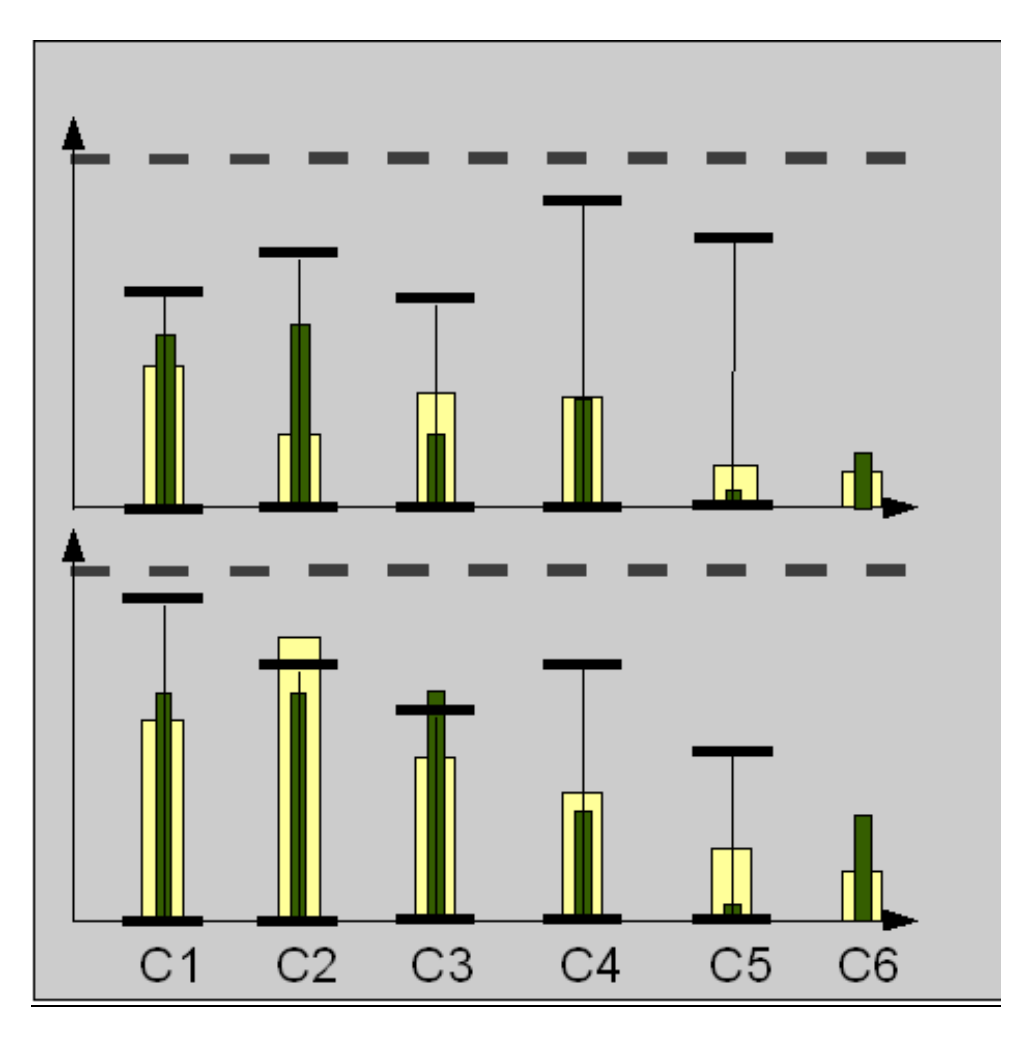

Figure 5: Knowledge level for a learner and class (with expected knowledge level) with history: the situation at a previous moment and, in the lower part, the current one

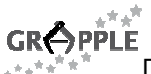

A different view will be provided to tutors, in order to allow a more specific comparison of concepts and learners. The visualization is based on a matrix, where learners are mapped into columns, and concepts into rows (see Figure 6). The level of knowledge of a student in a concept is mapped into the dimension (in particular, the radius) of each cell of the matrix. The colour of the cell represents whether the student reached (in green) or not (in red) the target knowledge level.

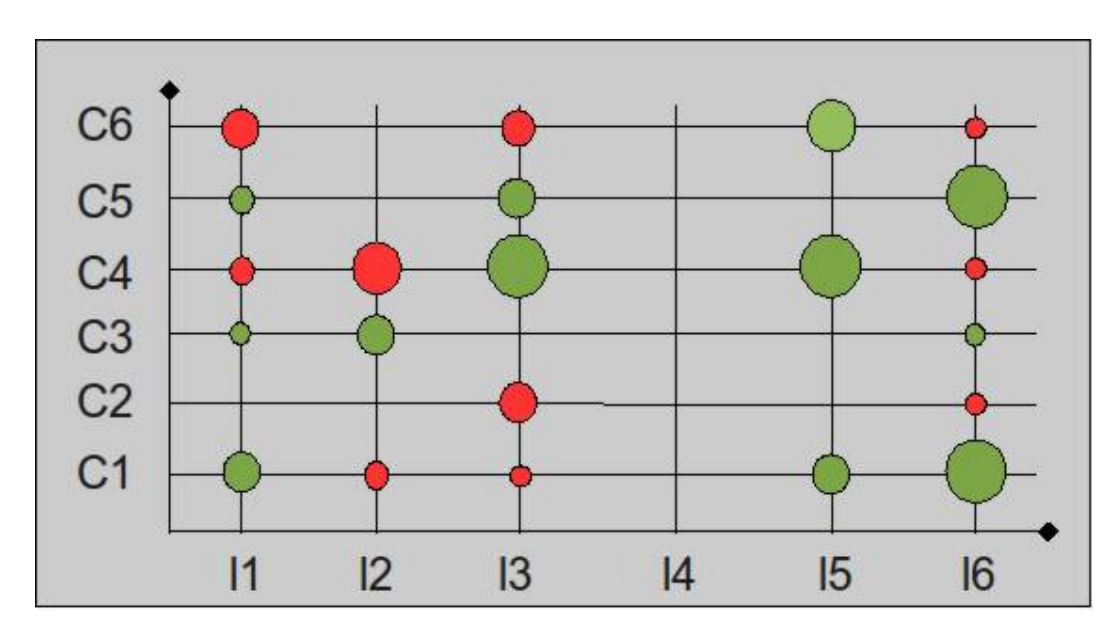

Figure 6: Knowledge level representation as matrix (learners - concepts)

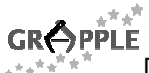

In another visualization (see Figure 7), the bar graph near the concepts name gives an indication of overall knowledge of the class on that concept (red bar). The shape of the cell represents whether the student reached (square) or not (circle) the target knowledge level. The green bar next to the learner names indicates the overall knowledge acquired by the learner (KnowStud). The arrows can be used to interact with the view to sort the columns or the rows in ascendant or descendent order, according to the knowledge level of student for columns, or the overall knowledge of the class for rows.

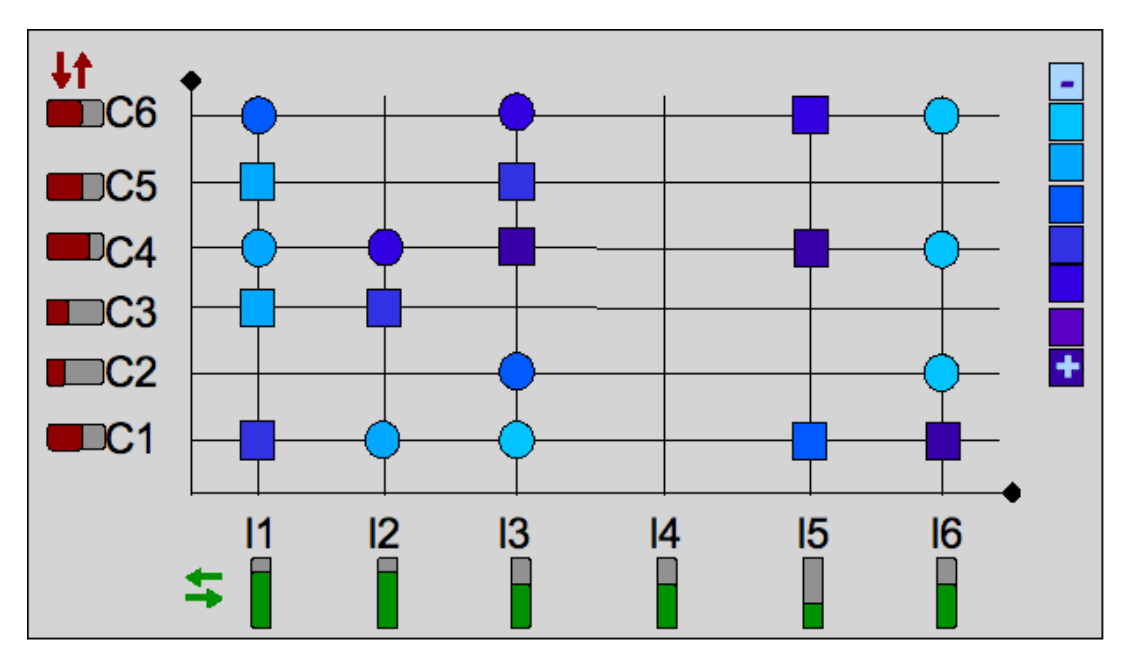

Figure 7: Knowledge level representation as matrix (learners - concepts)

### **6.2 Activities**

#### **6.2.1 Learner view**

Learners will be provided with the information about the activities visited. A look-and-feel similar to the previous visualizations will be adopted. The information that will be represented by the following views is:

- **ActStud**: Number of activities performed by a learner
- **ActClass**: Number of activities performed by the class
- **ActList**: Number of activities available in the course

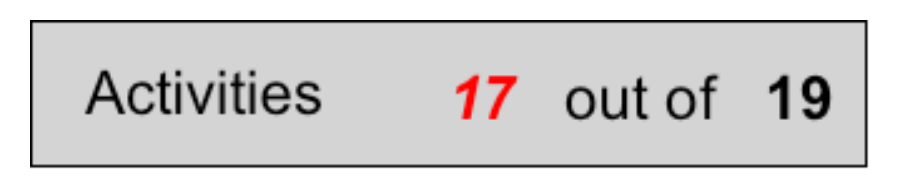

Figure 8: Number of activities visited in textual form

The following representation includes also the average value of activities visited by the students of the class (in yellow). These last two widgets will be available for integration in the LMS interface.

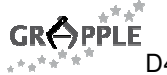

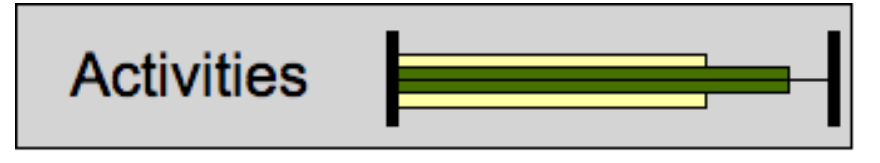

Figure 9: Number of activities visited in graphic form, green bar represents the student data, yellow bar represents the class data.

The learner, through the following representation, can explore details about each single resource.

The horizontal bar next to the activity name represent (in red) the percentage of learners that have accessed that activity, the vertical bars represent two types of information: in blue the percentage of the activities accessed by the learner, in green percentage of the activities accessed by the class. The learner can compare his status with that of the class. The bullet indicates the fact that the current learner has visited the resource.

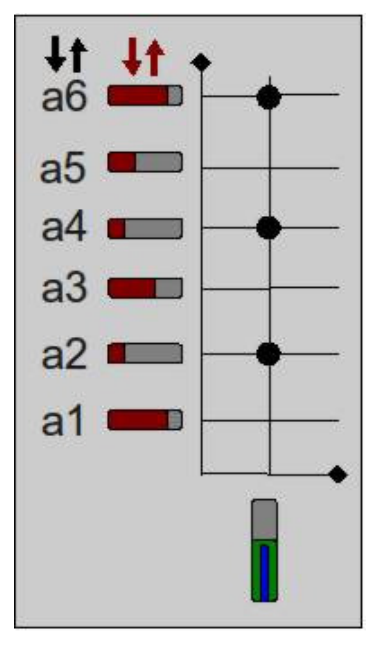

Figure 10: Analytic view of resource viewed by a learner

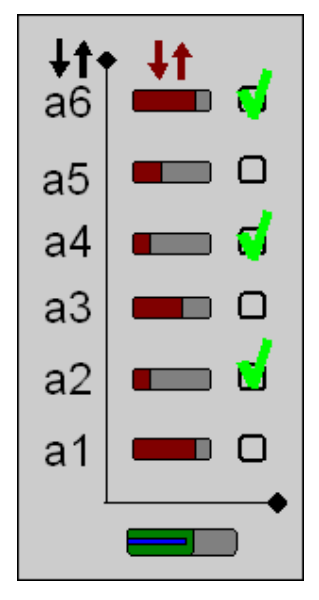

Figure 11: Analytic view of resource viewed by a learner – other possibility

Another way to encode the number of views for every activity is by the radius of the bullets or adding a new textual description.

#### **6.2.2 Teacher/Tutor view**

Teachers are supported by a view (Figure 12), based on a matrix, which represents the learners (or a selected subset) in columns and the resources in rows: the filled circles indicate which resources a learner accessed. Another possible representation could be the use of numbers to describe the times a learner accessed a particular resource, instead of using a binary variable like the circle presence/absence. The horizontal bars near the activities name encode the percentage of activities accessed by any student, while the vertical bars below the student name indicates the percentage of activities accessed by the student. The graph can be reorganized in ascendant or descendent order on the student names, activities, horizontal bars and vertical bars.

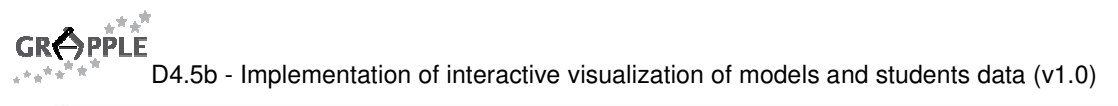

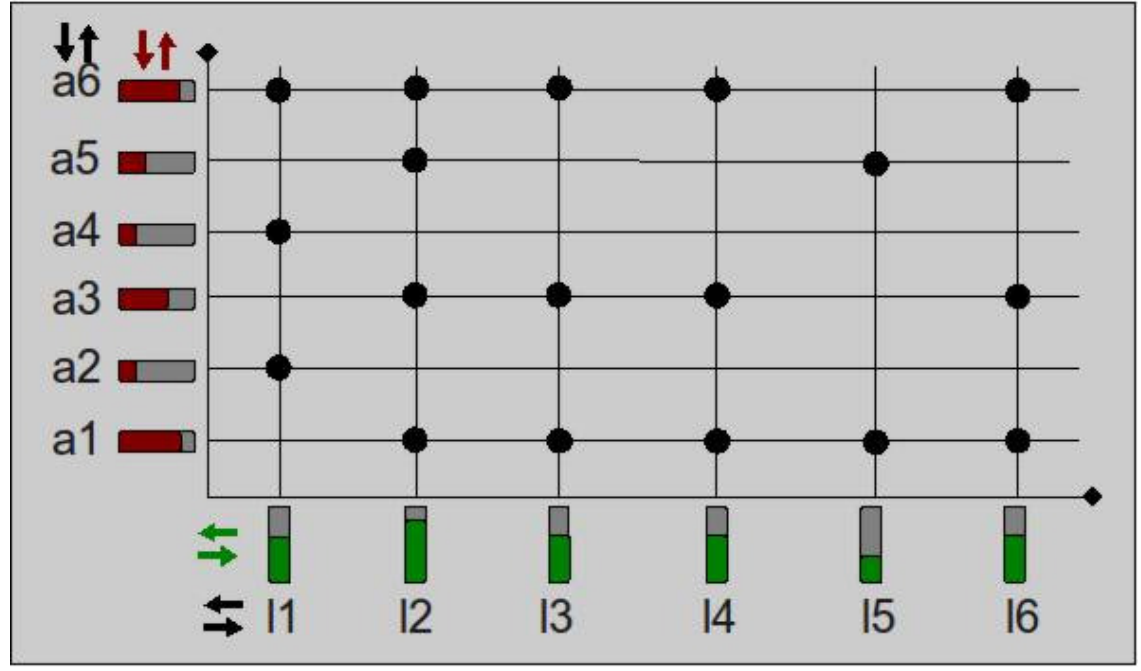

Figure 12: Details of resource Resources visited by students

#### **6.3 Goals**

Learning goals are important indicators of the advancement of the learning process. They could be represented by a combination of learner characteristics (like the knowledge achieved, the number of activities done, ecc). The list of goals will be defined by the instructional designer in the CAM. When the user reaches a particular goal, this information will be detected and stored in the user model.

The information that will be represented by the following views is:

- **GoalStudNum**: The number of learners that have achieved a particular learning goal
- **GoalStud**: Indication whether a learner achieved the learning goals

#### **6.3.1 Learner view**

The learner view presents only a list of all the goals settled in the current course, and which of them are achieved. This widget is one of the candidates to be embedded in the LMS interface. The detailed view that will allow learner to explore the analytic situation is presented in the left part of the Figure 13.

Like in the previous views (see Figure 10), the bars represent aggregated data and work as references.

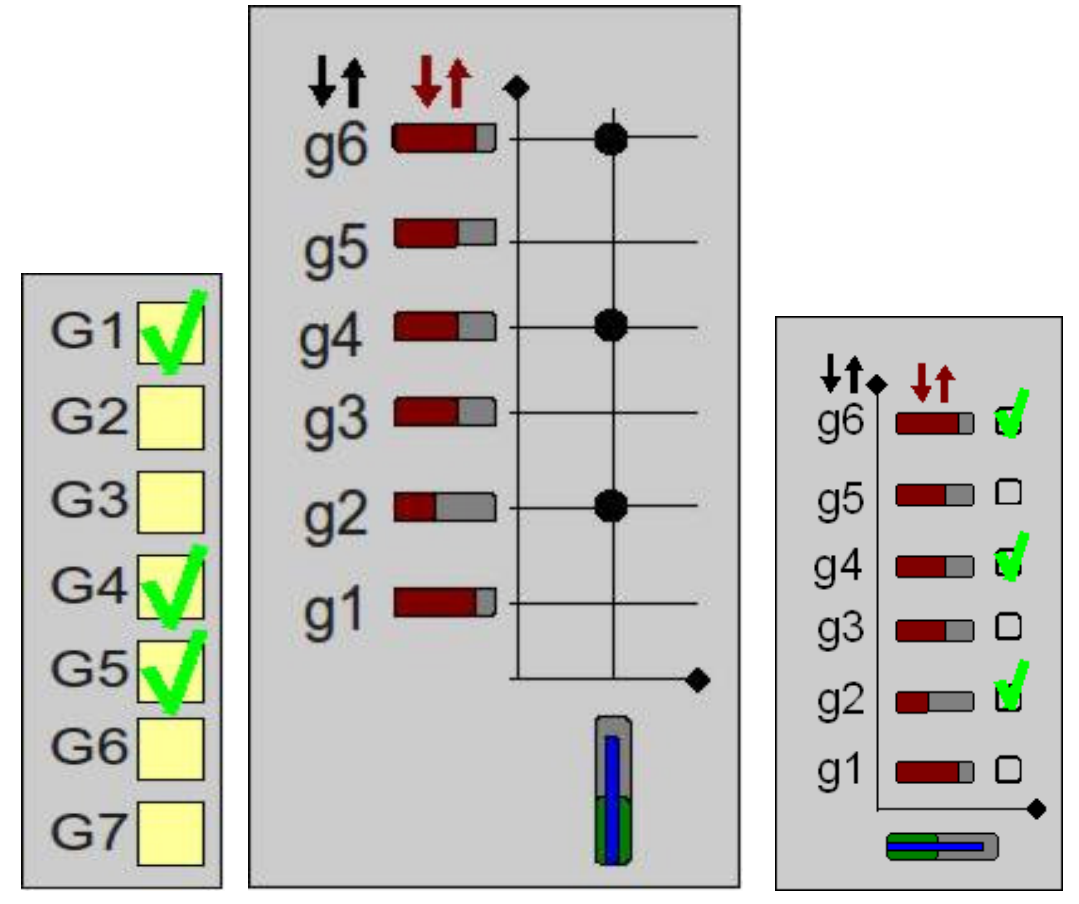

Figure 13: Goals achieved by the current learner. On the left: the representation of the compact indicator. On the centre and on the right: a representation of the detailed views for the dashboard.

### **6.3.2 Teacher/Tutor view**

In the teacher/Tutor view a matrix of goals achieved by learners are presented as awareness information and as analysis tool, to identify problematic goals or problematic situations (like a student failing all the goals) or to show common patterns

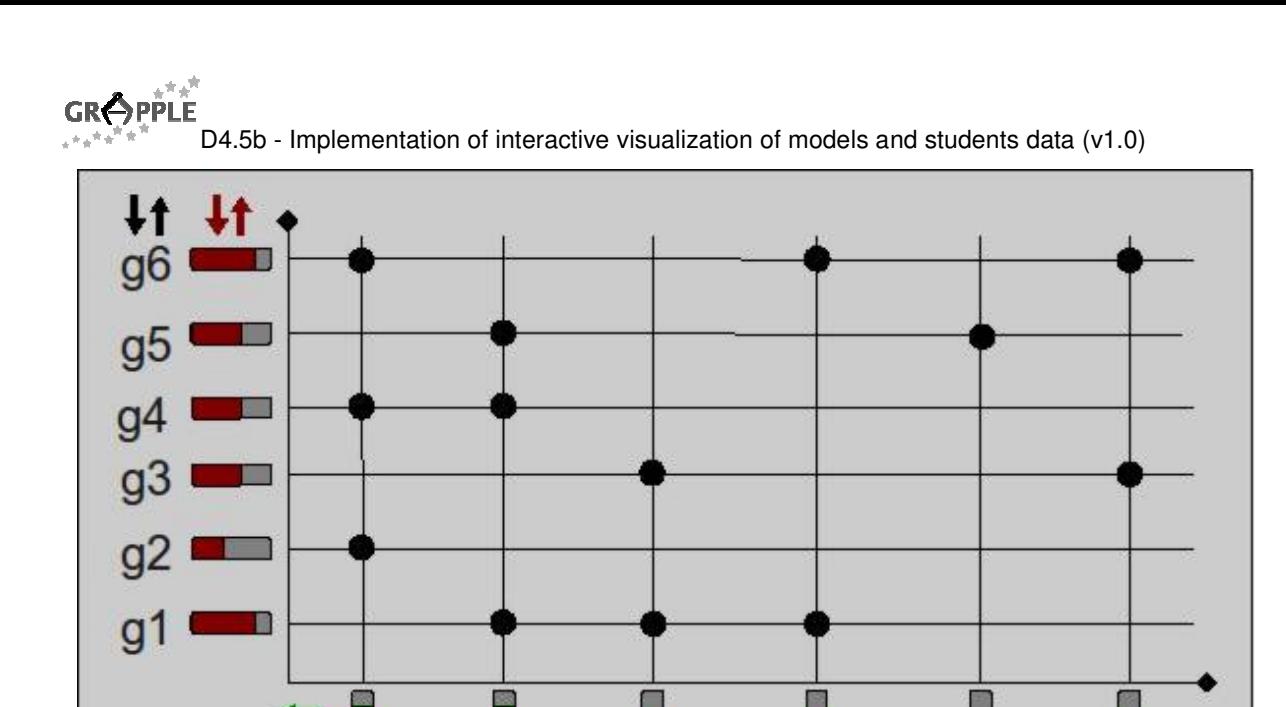

Figure 14: Goals achieved by learners

IД

15

16

IЗ

12

### **7 Conclusion and future work**

In this document we have identified some key elements of the GVIS module. Source data and information descriptors give a description of the information we want to provide to our users, while mock-ups presented in section 6 illustrate some of the graphical representation that are being developed from partners involved in GVIS. A multi-layer software architecture (presented in section 5) is able to provide adaptive visualizations in form of compact indicators or set of widgets located in a user dashboard.

In the original planning of the GRAPPLE project, this deliverable should have described all the details of the GVIS software. Because of the delay on the implementation of other GRAPPE components upon which GVIS depends (in particular GUMF and GAT), the development of GVIS has been delayed and it is currently in the development phase. For these reason, some of the details of the software, and a complete description of the visualization produced by GVIS, has been postponed to the next deliverable of GVIS (D4.5c).

For the next year of the project, we expect to carry out the following activities, which will also be reported in D4.5c:

- Finalization of the software infrastructure. In particular, the modules that extract the data from GAT and GUMF, and the Builder component
- Evaluation of mock-ups, as illustrated in section 6 on this document, and final design of widgets
- Implementation of the widgets and compact indicators
- Evaluation of visualization with final users in real settings, and recommendations for further improvements.

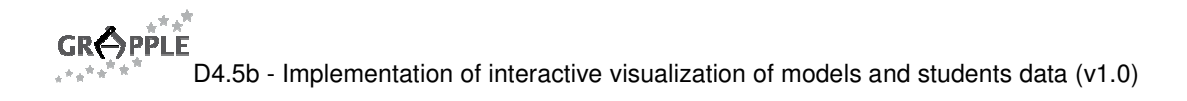

### **APPENDIX**

#### **NOTE:**

Here we list the data collected and stored in the other GRAPPLE components. Data items with a gray background will be extracted and used in GVIS.

### **A. List of data available from the current version of GALE (Milky Way application)**

PERSISTENT data means stored in the UM database

NON PERSISTENT data means reinitialized from the default value for the application every time the course is loaded for the current user

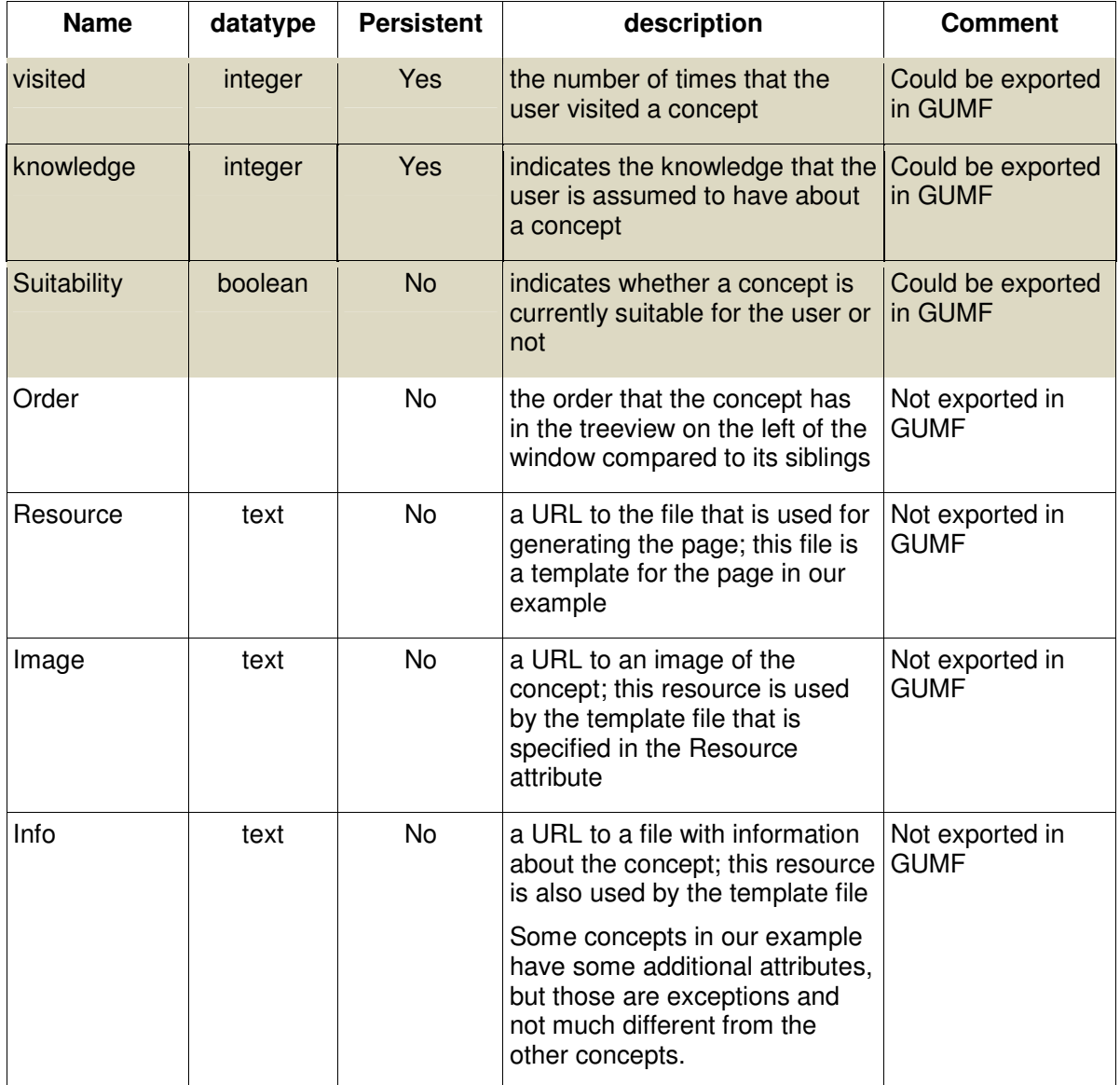

### **B. List of data available from the Domain Model**

Following information is taken form Deliverable D7.2b.

In GRAPPLE, the Domain Model structures elaborated in GAT are stored in the Domain Model repository in IMS Vocabulary Definition Exchange (VDEX) format. The Domain Model encodes in IMS VDEX the data stored in the domain map. The attributes that describe a Domain Map are the following:

#### **Domain Map**

- **Name**: title of the Domain Map
- **CreationDate**: creation date of the Domain Map
- **Author** of the Domain Map
- **Shared/Local**: this flag indicates if this Domain Map has been made available to all the authors in the authoring community
- **Description**: it describes the scope of the Domain Maps
- **Keywords**: they are words used in a reference work to link to other Domain Maps
- **Identifier**: it identifies the single Domain Map. The identifier is extremely important when the Domain Map is shared among all the authoring community.
- **Concepts** 
	- o **Name**: title of the Concept
	- o **Identifier**: it identifies the single concepts
	- o **Description**: it describes the scope of the concepts
	- o **Keywords**: they are words used in a reference work to link to other concepts
	- o **Resources**: they are the contents linked to the single concepts
		- **Name:** name of single resource
		- **Location**: it indicates the path where the resource is available. If the Domain Map is available to all the community, the resources are stored in a Content Repository
		- **UsageType**: any resource can be used in a different context such as introduction, image, body text, conclusion, ..
		- **LOM metadata**: they are the standard LOM metadata used to manage resources

#### • **Relationships**

Name: name of the single relationship.

### **C. List of data available from the LMS**

Following information is taken form Deliverable D7.2b.

LMSs generate user events that are relevant to GRAPPLE. These events are converted into IMS LIP 1.0.1 format, and stored in GUMF. A list of user parameters has been prepared for each event. The user parameters are available to the GRAPPLE system only if they are made public.

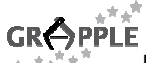

1. **Access to a course**: it identifies the moment when the user access a course

- 2. **Tests/quizzes**: the user has terminated a test
- 3. **Registration**: the user logs the first time in the LMS integrated with GRAPPLE
- 4. **Student enrolment**: the student is enrolled in a new course
- 5. **User login**: the user logs in the LMS integrated with GRAPPLE
- 6. **Role change**: the user has changed his role
- 7. **Learning activity change**: a particular learning activity has been changed for a given user
- 8. **Learning activity addition**: a particular learning activity has been added for a given user
- 9. **Learning activity removal**: a particular learning activity has been removed for a given user.

10. **Learning activity access:** a user accessed a learning activity.

Details for parameters:

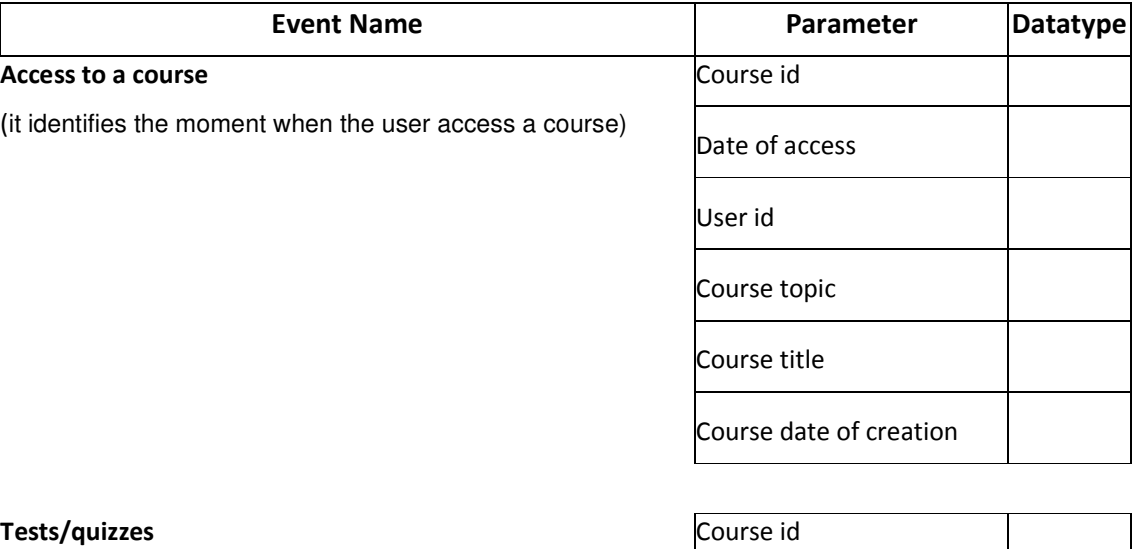

(the user has terminated a test)

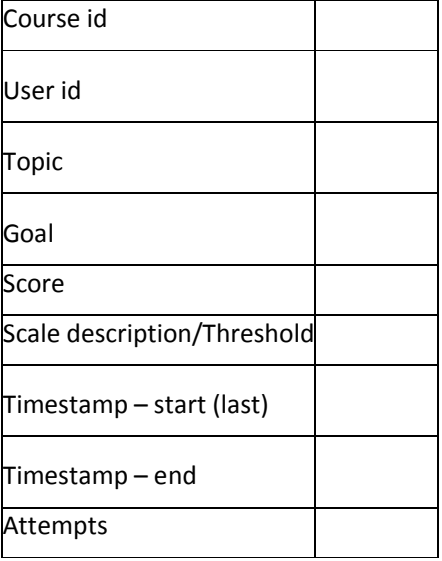

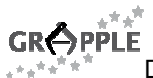

#### Registration

(the user logs the first time in the LMS integrated with GRAPPLE)

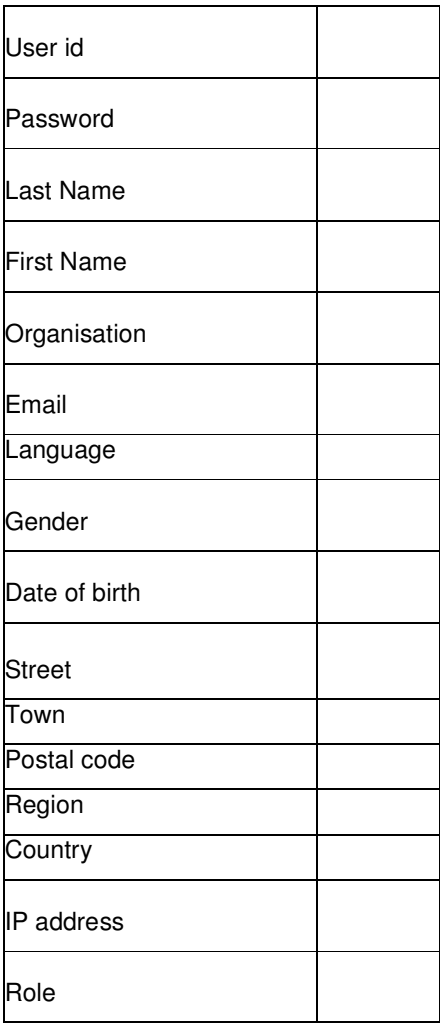

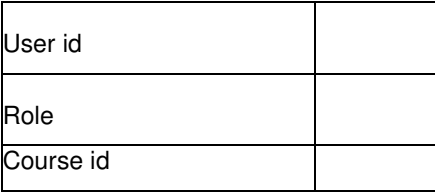

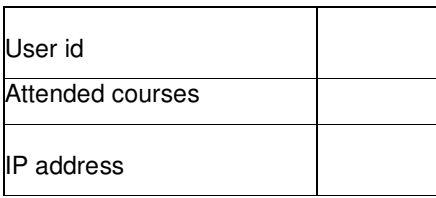

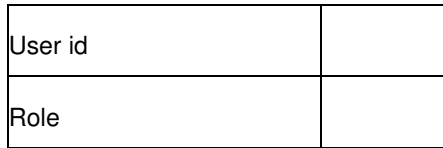

#### Student enrolment

(the student is enrolled in a new course)

(the user logs in the LMS integrated with GRAPPLE)

User login

#### Role change

(the user has changed his role)

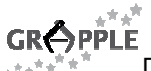

#### Learning activity change

(a particular learning activity has been changed for a given user)

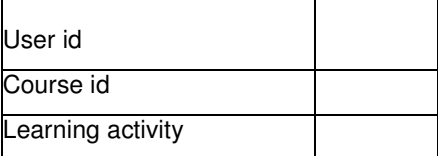

#### Learning activity addition

(a particular learning activity has been added for a given user)

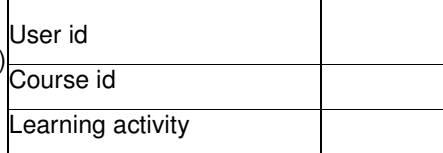

#### Learning activity removal

(a particular learning activity has been removed for a given user)

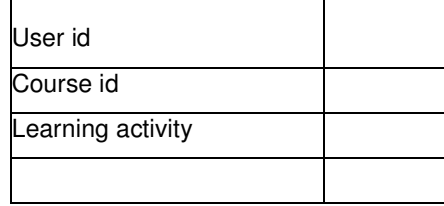

### **D. List of data available from CAM**

Following information is taken form Deliverable D3.3b.

#### • The **domainModels** and **crtModels** in use,

• A number of crt tags, containing the instantiation of crts from the crtModel with actual concepts from the domainModel.

The **crt tag** contains the following information:

- A unique identifier the uuid
- The shape and colour of the crt, for displaying the crt in the CAM tool, this is optional, defaults will be used if the tags are omitted.
- An optional position element. The position of a crt needs to be given if the crt is not binary (1 or  $>2$ sockets). For binary crts the position is calculated, based on the position of the sockets.
- A number (≥1) of camSockets.

The **camSockets** contain the instantiation with the actual **concepts**, they contain the following information:

- An optional caption, a name for the socket, for the authors' assistance.
- A unique identifier the uuid
- A socketId, the unique id of the specific socket in the crtModel
- A position, the position where the socket should be displayed in the CAM Tool.
- An optional shape and colour, the shape and colour a CAM socket should have, a default will be used if the tags are omitted.
- A number of entity tags.

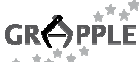

The **entity** contains the instantiation with the actual concepts, they contain the following information:

- Zero or one dmID, the ID of the concept in the domain model that is assigned to the entityID, with
- Zero or more labels for the resource of a concept and an optional location for a resource

The following items have not been implemented in the CAM tool yet:

- A number of relationshipType elements, where a requirement for a concept to be involved in a certain relationship in the DM model can be expressed (e.g., the entity should have participated in an IS-A relation)
- The relative position in the socket instance, if it differs from the default.
- The size of the entity in the socket, if it differs from the default.
- The shape of the entity in the CAM instance, if it differs from the default.
- The image of the entity in the CAM instance, if it differs from the default.
- The colour of the entity in the CAM instance, if it differs from the default

NOTE: as a future development, from CAM will also be available:

- Expected knowledge levels
- List of goals

### **E. List of data available from GUMF**

- Data provided by GALE
- Data provided by LMS
- Inferred internal data